### Humdrum Analysis Tools I

craig@ccrma.stanford.edu 

7 March 2013 

# Unix shell

• Humdrum Toolkit designed for use in a unix shell (terminal)

http://en.wikipedia.org/wiki/Unix shell

**linux**: should be easy to find a terminal

**OS X:** /Applications/Utility/Terminal.app

**Windows:** not a unix system, so install unix emulator:

- \* hIp://www.cygwin.com
- \* or install your favorite Linux OS in VirtualBox (http://www.virtualbox.org)
- Some learning resources for terminal:
	- -- Humdrum User's Guide (see Documentation slide)
	- -- http://www.ee.surrey.ac.uk/Teaching/Unix
	- -- http://barelystable.com/tutorials/terminal/Terminal\_Tutorial/Introduction.html
	- -- http://macdevcenter.com/pub/a/mac/2001/12/14/terminal\_one.html
	- -- http://www.youtube.com/watch?v=PYW7UG5VRgw

## Installing Humdrum tools

• Humdrum Toolkit: http://wiki.humdrum.org/wiki/downloads

• Humdrum Extras: http://extras.humdrum.org/download

### Humdrum documentation

- Links to scans and HTML files for the User and Reference Guides are listed on http://humdrum.ccarh.org
- Main webpage for the Humdrum Toolkit: http://www.humdrum.org/Humdrum
- Humdrum Wiki: http://wiki.humdrum.org
- Humdrum Extras documentation: http://extras.humdrum.org/man
- Humdrum Users' Group (\*\*HUG):

https://groups.google.com/forum/?fromgroups#!forum/starstarhug

## humdrum

humdrum is a command which validates the Humdrum file format structure of a file.

**humdrum file.krn**

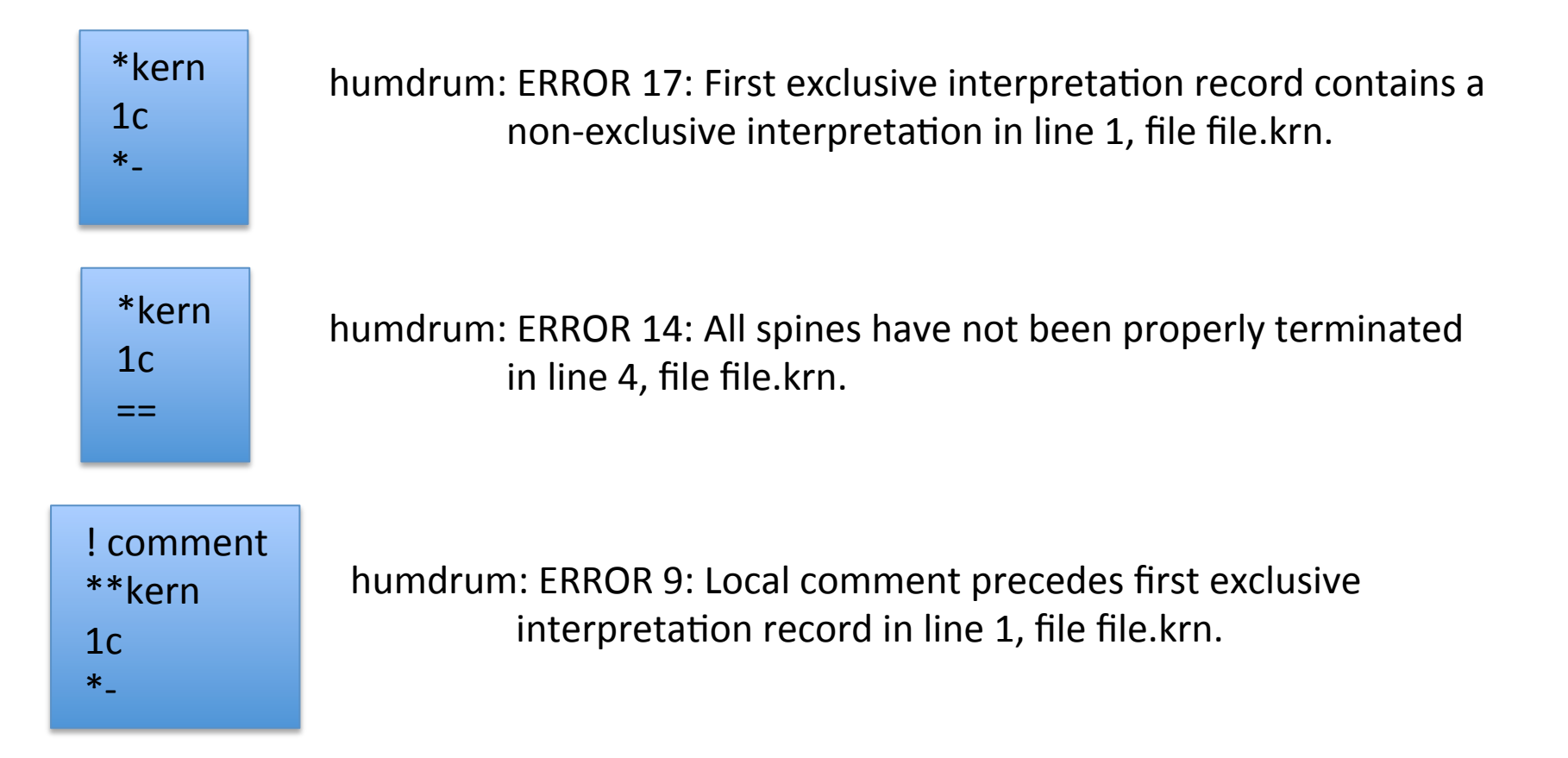

#### [Humdrum Toolkit]

## proof

• proof is a command which validates the content of \*\*kern data (more specific than humdrum command which validates structure)

\*\*kern \*clefG2  $*$ k[f#] \*M4/4 \*MM120  $=1 1g$  $=2$ 2f#  $=$ 3 [1a  $=$ \*- 

#### **proof file.krn**

proof: Warning: Possible change of meter in measure 2, line 10 proof: Warning: Possible change of meter in measure 3, line 12 proof: Error: Incorrect tie specification in spine 1, line 11 "1a"

• -w option suppresses warnings and only lists errors.

### **proof –w file.krn**

proof: Error: Incorrect tie specification in spine 1, line 11 "1a"

http://humdrum.org/Humdrum/commands/proof.html

#### [Humdrum Toolkit]

### census

- census is a command which gives basic counting statistics on a Humdrum file
- -k option can be added to include \*\*kern data counting.

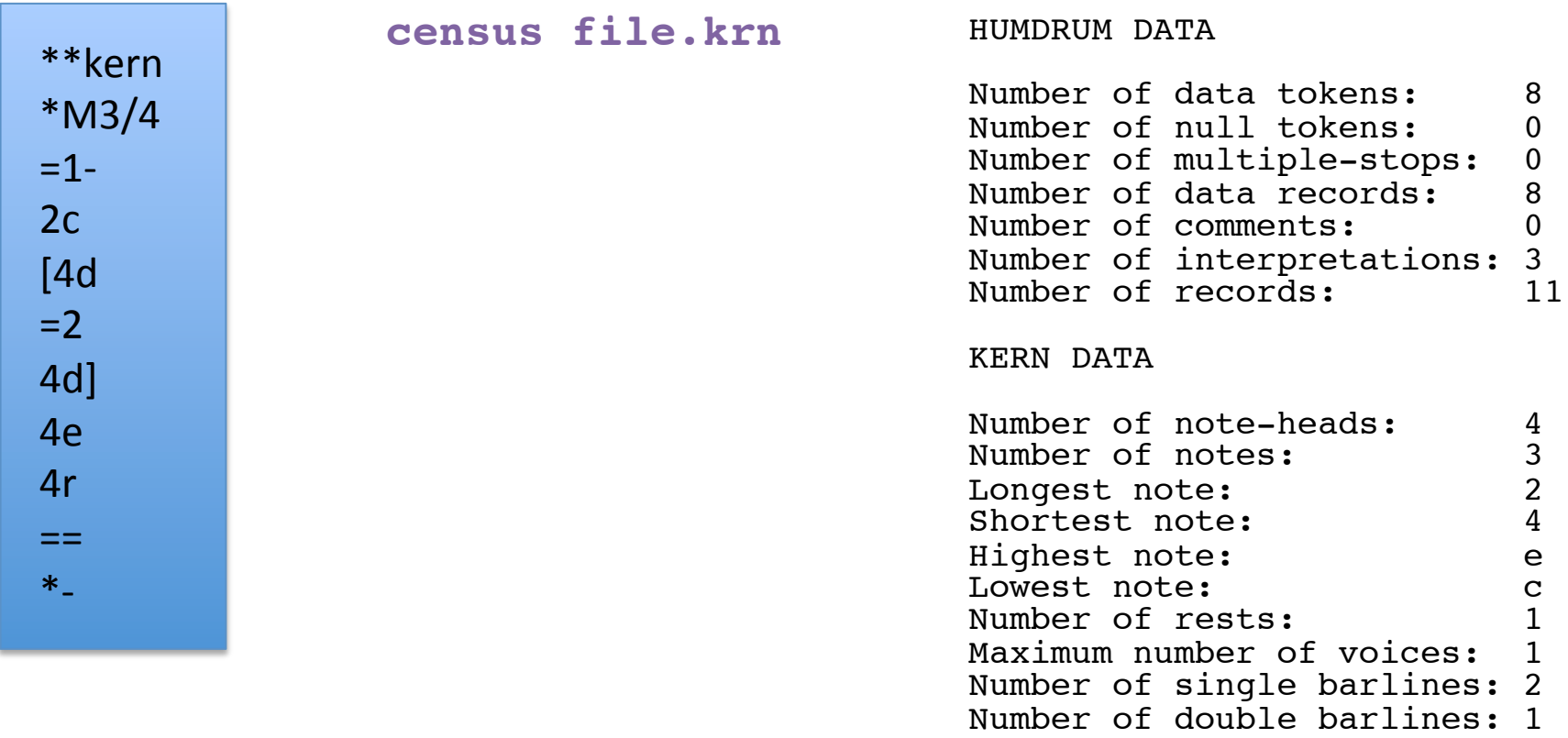

### humcat

- The humcat command can be used to download data from KernScores.
- All Humdrum Extras have built-in downloading capability (except when compiled natively for Windows) from the web, KernScores, and the Josquin Research Project.

```
humcat h://371chorales/chor001.krn
                                      less
```

```
!!!COM: Bach, Johann Sebastian
!!!CDT: 1685/02/21/-1750/07/28/Aus meines Herzens Grunde
!!!!OTL@@DE:
!!!OTL@EN:
                 From the Depths of My Heart
!!!SCT: BWV 269
!!!PC#: 1!!!AGN: chorale
**kern
                **kern
                                 **kern
                                                 **kern
*TCVOX*TCVOX*TCVOX*TCvox
*Ibass
                *Itenor
                                 *Ialto
                                                 *Isoprn
*I"Bass
                *I"Tenor
                                 *I"Alto
                                                 *I"Soprano
*>[A, A, B]*>[A, A, B]*>[A, A, B]*>[A, A, B]*>norep[A, B]*>norep[A, B]*>norep[A, B]*>norep[A, B]*>\lambda* > A* > A*>\lambda*clefGv2
                                 *clefG2
                                                 *clefG2
*clefF4
*k[f#]
                *k[f#]
                                 *k[f#]
                                                 *k[f#]
*G:
                *G:*G:*G:*M3/4
                *M3/4
                                 *M3/4
                                                 *M3/4
*mm100*mm100*mm100*mm1004<sub>GG</sub>4B4d
                                                 4q
=1=1=1=14G4 B
                                 4d
                                                 2q4E
                8cL
                                 4e
                                                  \bullet8BJ\bullet4F#4d4dd4A
```
# humcat (2)

• The humcat command can be used to download and pipe data to standard Humdrum Toolkit commands:

```
humcat h://371chorales/chor001.krn | census -k
    HUMDRUM DATA
    Number of data tokens: 412<br>Number of null tokens: 91
    Number of null tokens:
    Number of multiple-stops: 0
    Number of data records: 103<br>Number of comments: 16
    Number of comments:
    Number of interpretations: 14<br>Number of records: 133
    Number of records:
    KERN DATA
    Number of note-heads: 229<br>Number of notes: 223
    Number of notes:
    Longest note: 2.<br>Shortest note: 8
    Shortest note:
    Highest note: dd<br>Lowest note: FF#
    Lowest note:<br>Number of rests: 0
    Number of rests:
    Maximum number of voices: 4
    Number of single barlines: 22
    Number of double barlines: 1
```
# humcat (3)

• humcat can also be used to stream multiple files from KernScores:

```
humcat -s h://371chorales | census -k
           HUMDRUM DATA
           Number of data tokens: 143760<br>Number of null tokens: 34224
           Number of null tokens:
           Number of multiple-stops: 0
           Number of data records: 35940
           Number of comments: 5996
           Number of interpretations: 4770<br>Number of records: 46706
           Number of records:
           KERN DATA
           Number of note-heads: 86109<br>Number of notes: 84666
           Number of notes:
           Longest note: 0<br>Shortest note: 32
           Shortest note:
           Highest note: aa
           Lowest note:
           Number of rests: 783
           Maximum number of voices: 4
           Number of single barlines: 5291
           Number of double barlines: 370
```
• For lots of data, better to download files for local use:

```
humcat -s h://371chorales | humsplit
census	–k	chor*.krn
```
### [Humdrum Toolkit/Humdrum Extras]

# thru/thrux

• thru can be used to generate performance sequence from score sequence

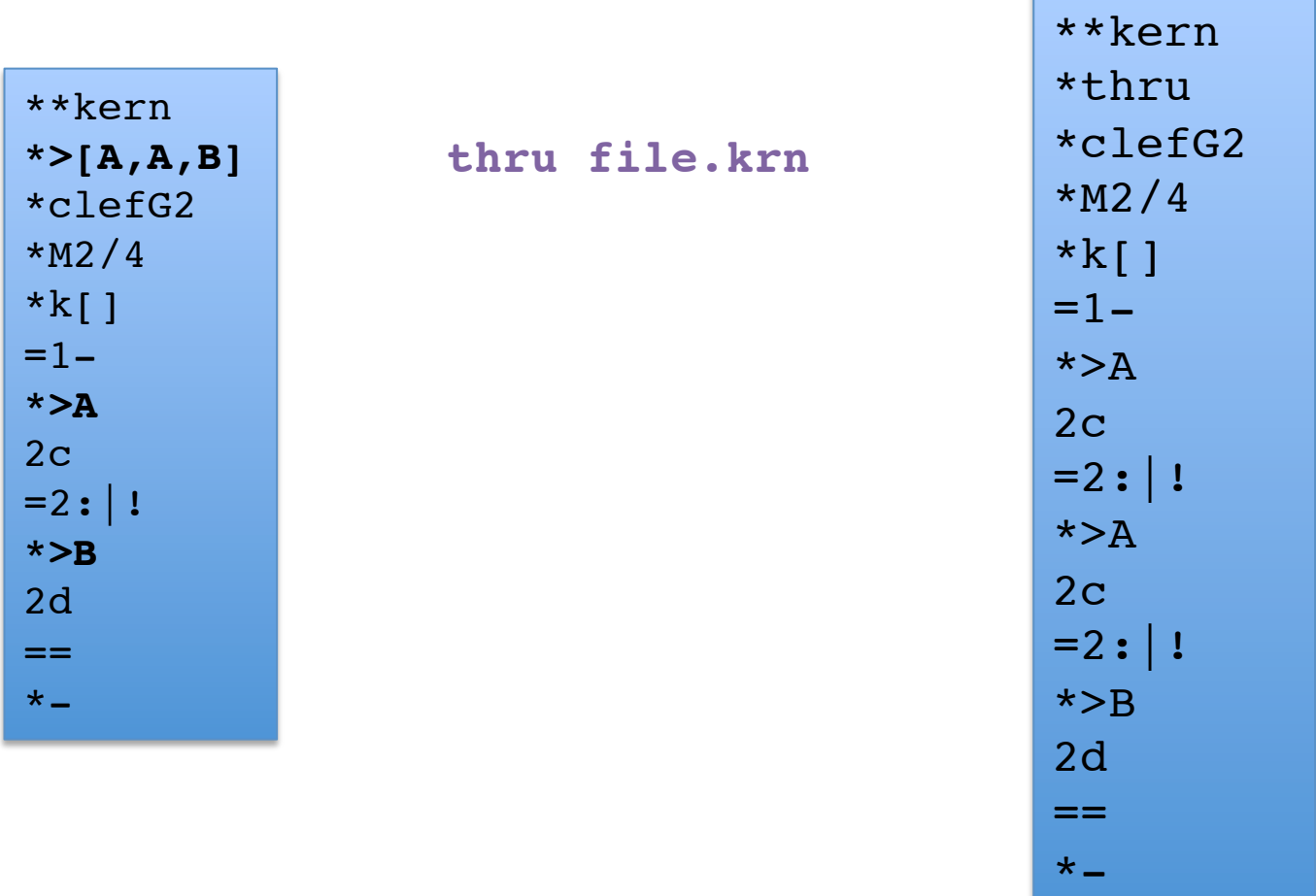

### [Humdrum Toolkit/Humdrum Extras]

# thru/thrux $(2)$

- $\bullet$  alternate thru sequences
- "norep" is a convention for the score without repeating sections

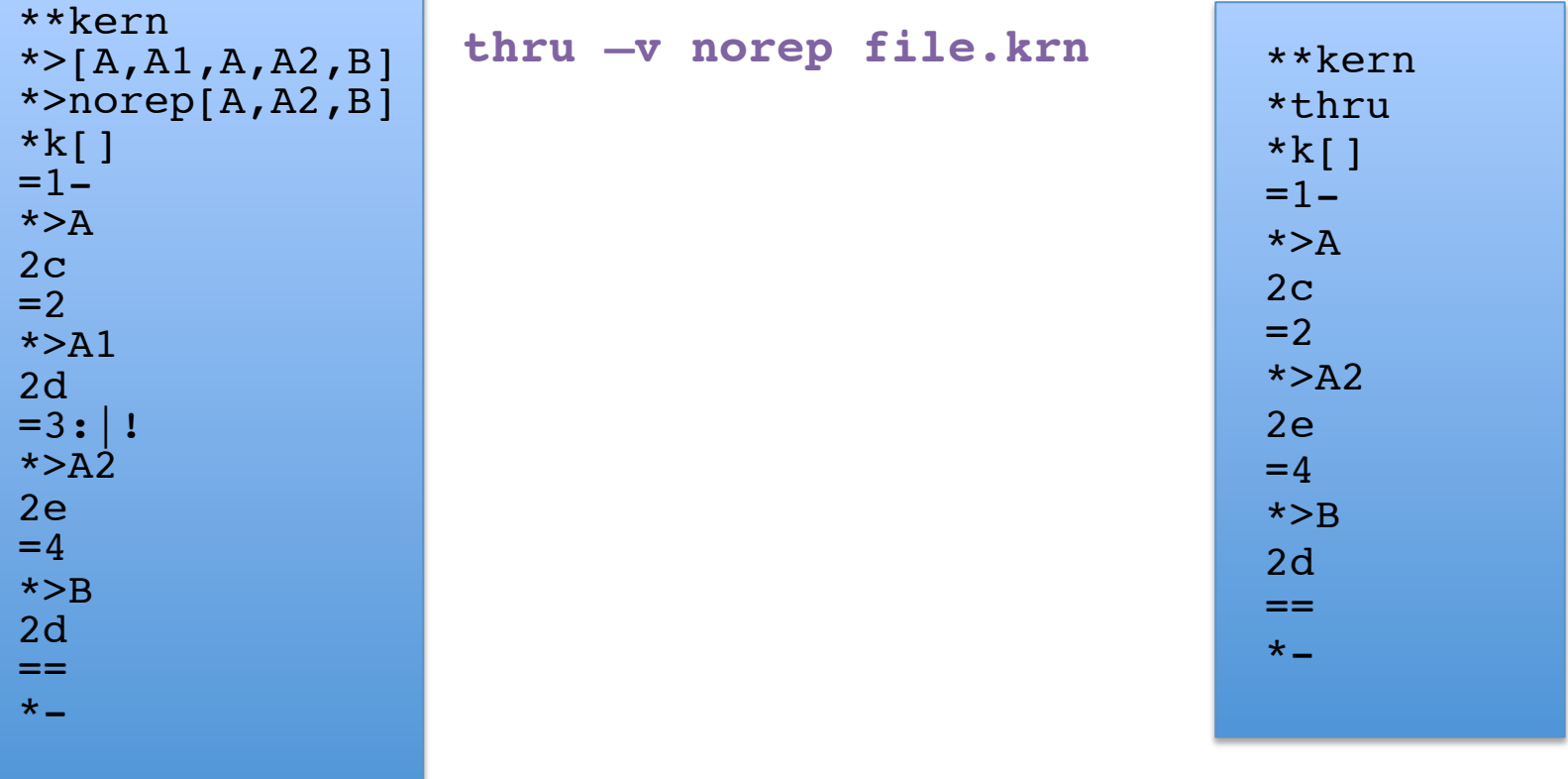

### thru and census

#### census with repeated sections **census** without repeats

thru \*.krn | census -k

#### HUMDRUM DATA

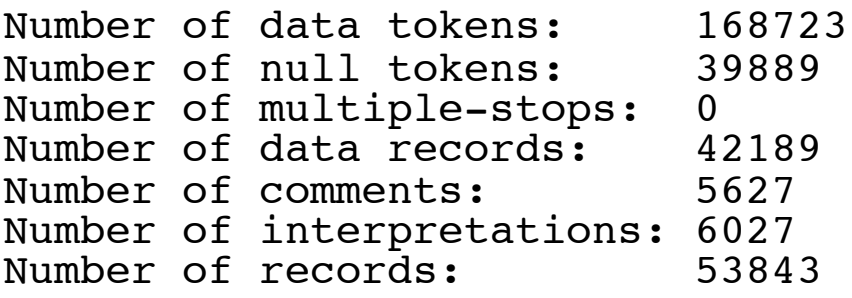

#### KERN DATA

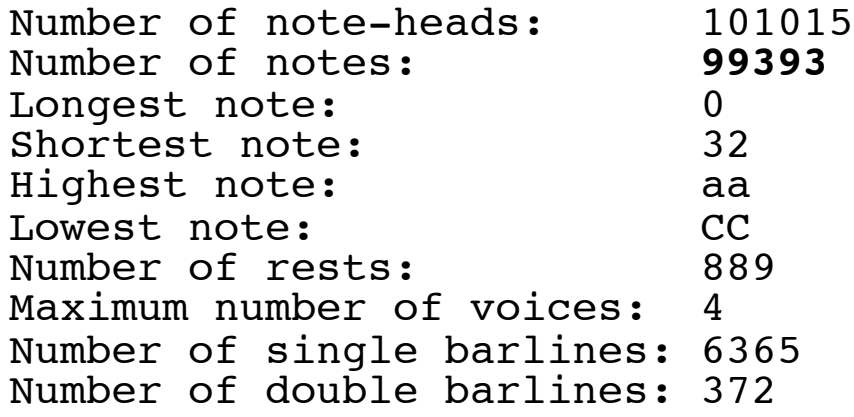

thru -v norep \*.krn | census -k

#### HUMDRUM DATA

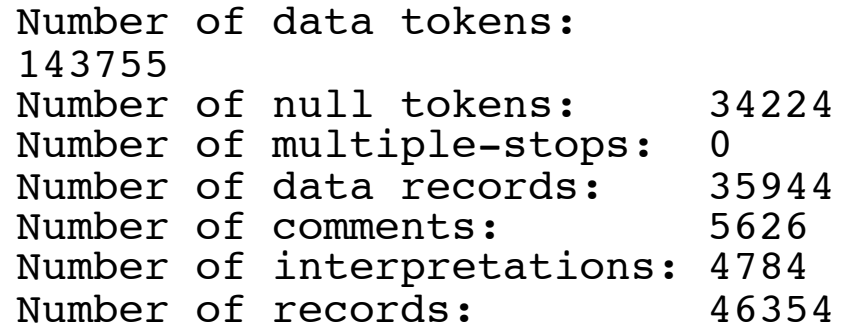

#### KERN DATA

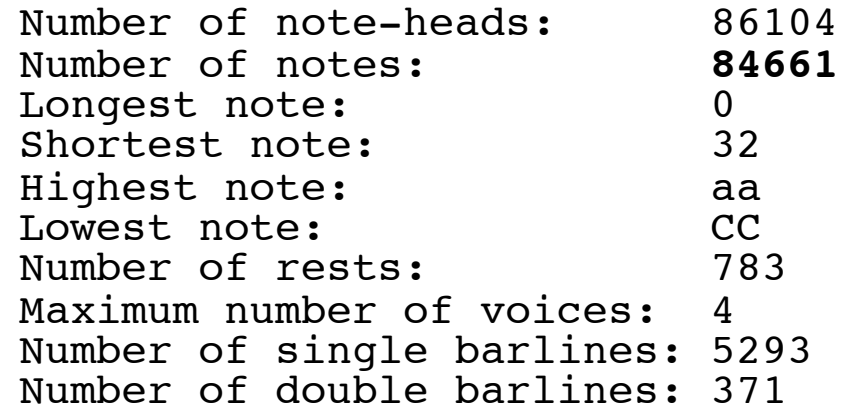

## for-loops in bash shell

```
for i in *<sub>krn</sub>
do	
  echo $i `census -k $i | grep "Number of notes"`
done
```
chor001.krn Number of notes: 223 chor002.krn Number of notes: 229 chor003.krn Number of notes: 196 chor004.krn Number of notes: 185 chor005.krn Number of notes: 330 chor006.krn Number of notes: 120 chor007.krn Number of notes: 346 chor008.krn Number of notes: 358 chor009.krn Number of notes: 238

… 

### sort

### **for i in**  $*$  krn **do**  echo \$i `census –k \$i | grep "Number of notes" done | sort -nrk5 | less

chor205.krn Number of notes: 957 chor132.krn Number of notes: 790 chor133.krn Number of notes: 600 chor197.krn Number of notes: 554 chor241.krn Number of notes: 517 chor215.krn Number of notes: 475 chor259.krn Number of notes: 471 chor091.krn Number of notes: 467 chor252.krn Number of notes: 458 chor214.krn Number of notes: 443 chor116.krn Number of notes: 429 chor069.krn Number of notes: 429 chor011.krn Number of notes: 414 chor277.krn Number of notes: 405 chor220.krn Number of notes: 380

 $-n == sort numerically$  $-r ==$  reverse order (largest first) -k 5 == sort by  $5<sup>th</sup>$  field on line sort options being used:

#### [Humdrum Extras]

### transpose

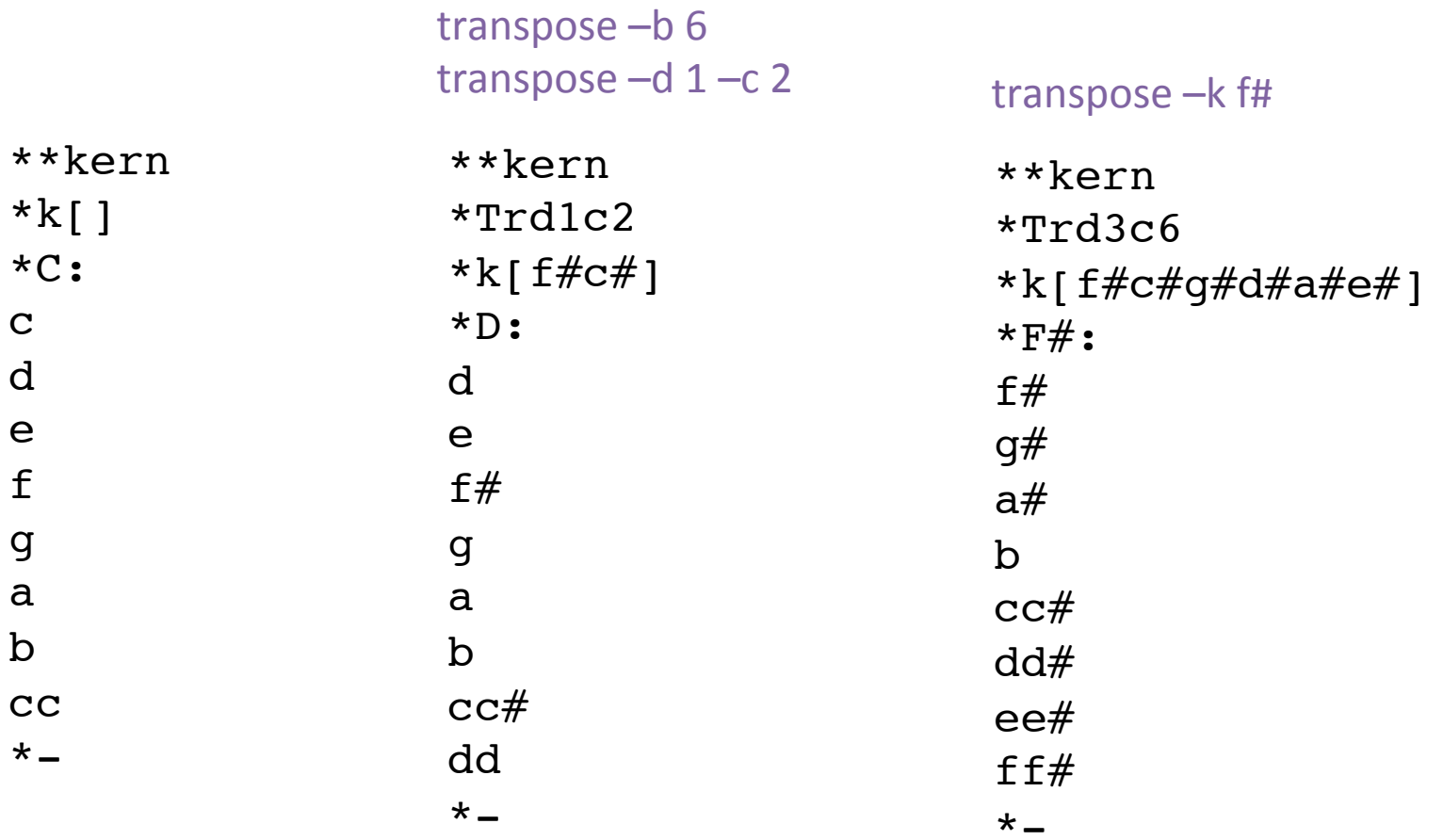

#### [Humdrum Toolkit/ Humdrum Extras]

# key/keycor

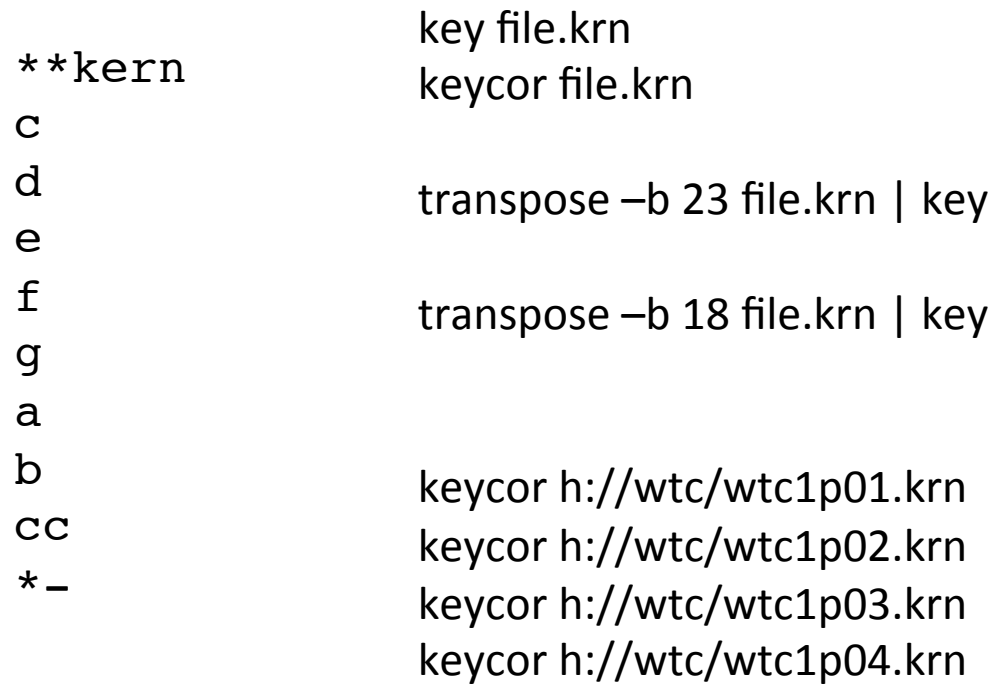

## hum2mid

• Convert Humdrum file into a MIDI file.

hum2mid h://essen/asia/china/shanxi/shanx276.krn -o shanx276.mid

Some options:

 $-O \qquad \qquad == \text{create a Type-0 MIDI file}$  $-$ autopan  $==$  array parts in stereo field  $-$ -plus  $=$  == store pitch spellings using MIDI+ method

 $-$ temperament  $==$  see http://kern.ccarh.org/browse?l=temperament

http://extras.humdrum.org/man/hum2mid/

#### [Humdrum Extras]

### myank

• "Measure Yank": extracts selected measures from full score:

#### myank -m1-2 h://371chorales/chor032.krn

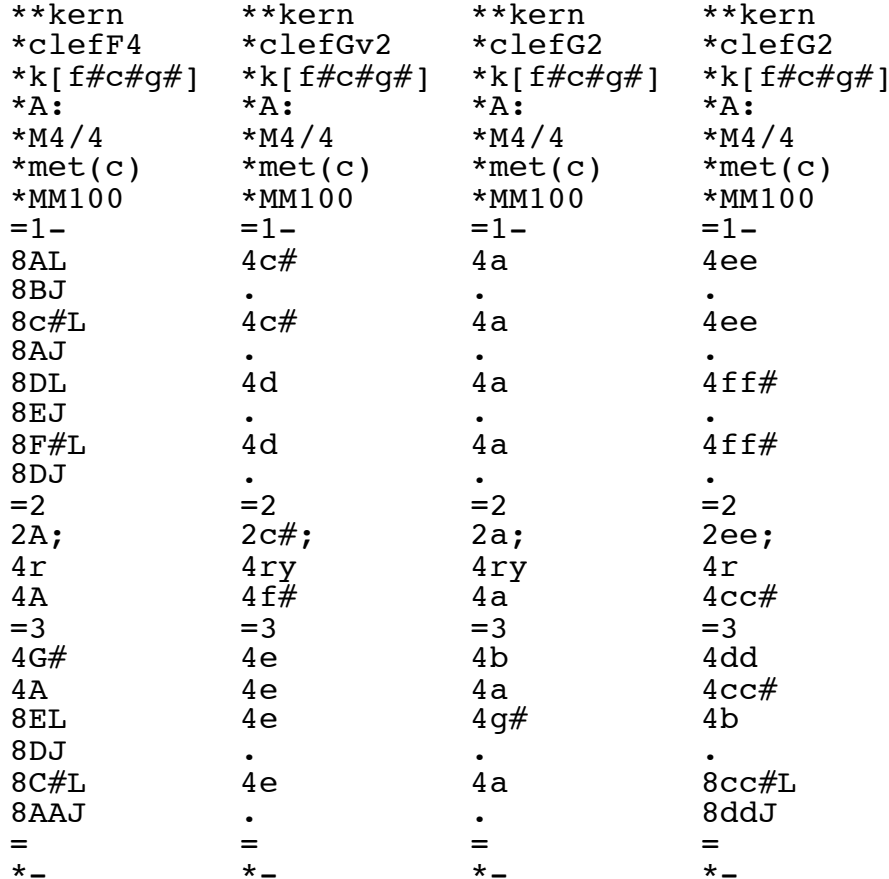

## humplay

- Humplay will perform Humdrum files in real-time as it displays the file on screen.
- See http://extra.humdrum.org/man/humplay for real-time commands.

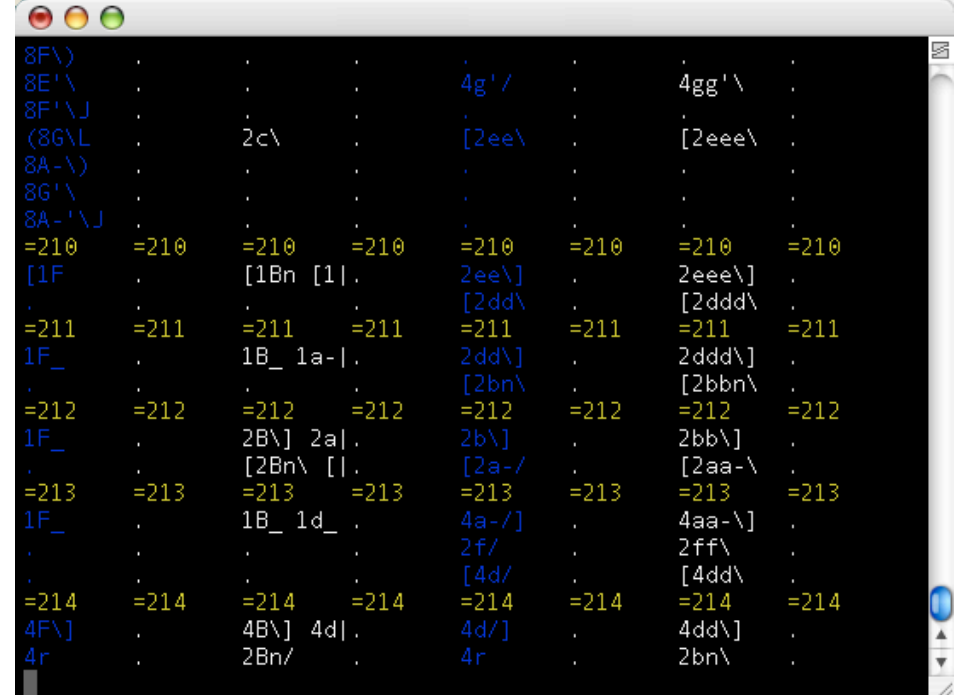

Try: 

humplay h://beethoven/sonatas/sonata08-2.krn humplay h://musedata/haydn/sym/sym101-1.krn humplay h://wtc/wtc2/p18.krn humplay h://371chorales/chor268.krn 

#### [Humdrum Toolkit/Humdrum Extras]

## extract/extractx

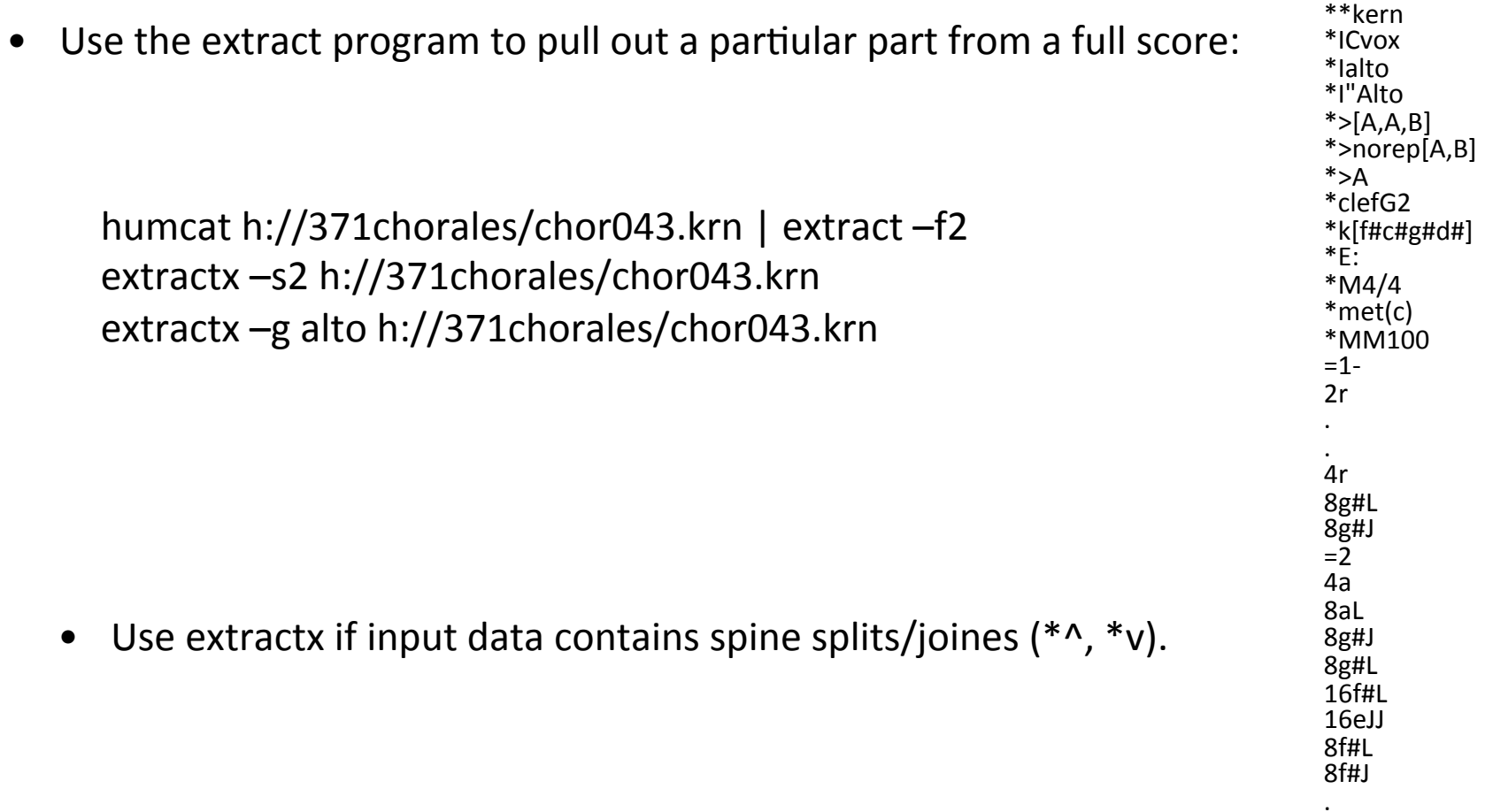

### prange

• Generate pitch histograms of input data (like census -k but more detail)

extractx -g alto h://371chorales/chor043.krn | prange

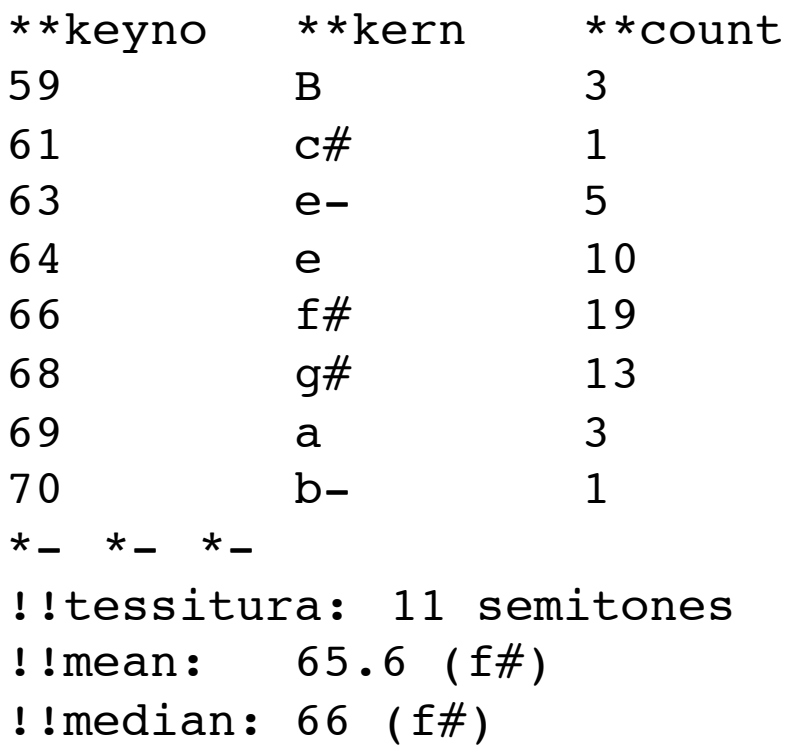

### **Metric Position**

- The beat command can be used to identify the beat number in measure for each data line.  $\bullet$
- -a option used to append analysis data to input score.

beat -a h://371chorales/chor200.krn

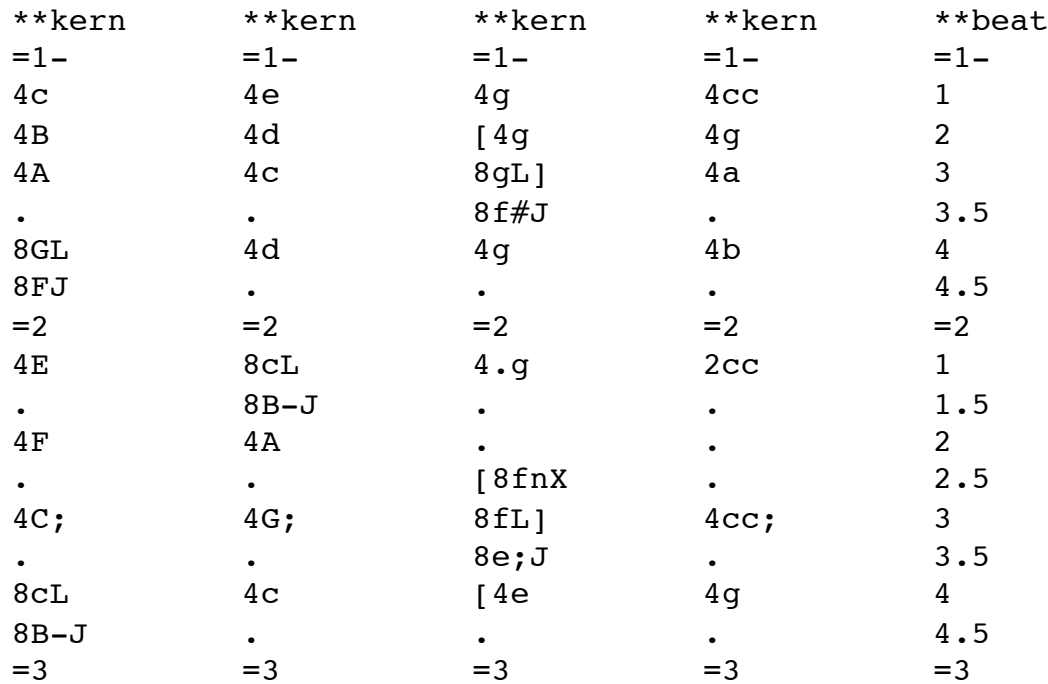

#### [Humdrum Toolkit/Humdrum Extras]

# rid/ridx

- Rid program removed various categories of Humdrum file structure:
	- $-G ==$  remove global comments (and reference records)
	- $-L ==$  remove local comments
	- $-I$  == remove interpretations (and spine manipulators)
	- $-M =$  remove measure lines (ridx only)
	- $-d$  == remove null token data lines

### **beat h://371chorales/chor200.krn | ridx -GLIMd**

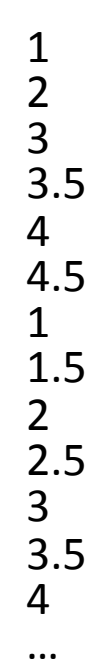

### uniq -c

**beat h://371chorales/chor200.krn | ridx –GLIMd | sort –nr | uniq -c**

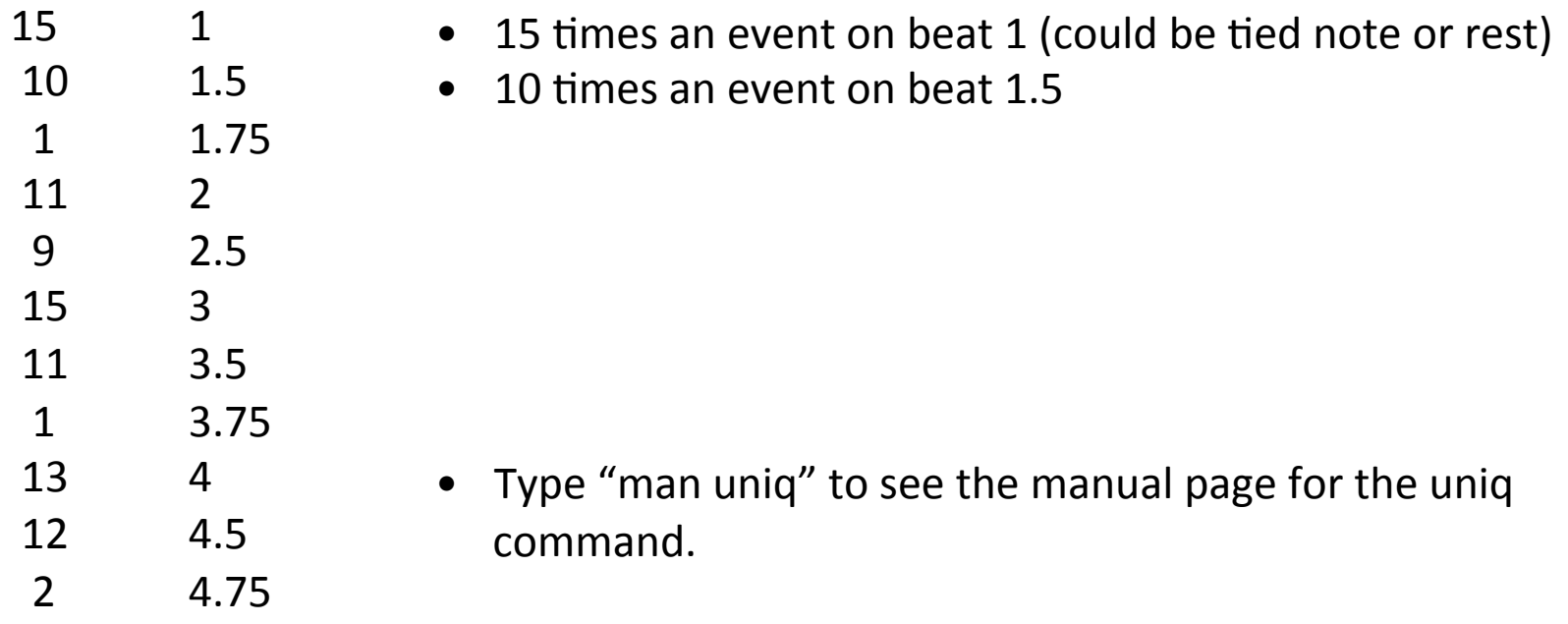

### Sonority analysis

```
humcat -s h://371chorales | humsplit
```
for *i* in chor\*.krn

do 

```
beat -a $i | tntype -a | extract -f 4,5
done | rid -GLId | grep -v = | sort -n | uniq -c | less
```
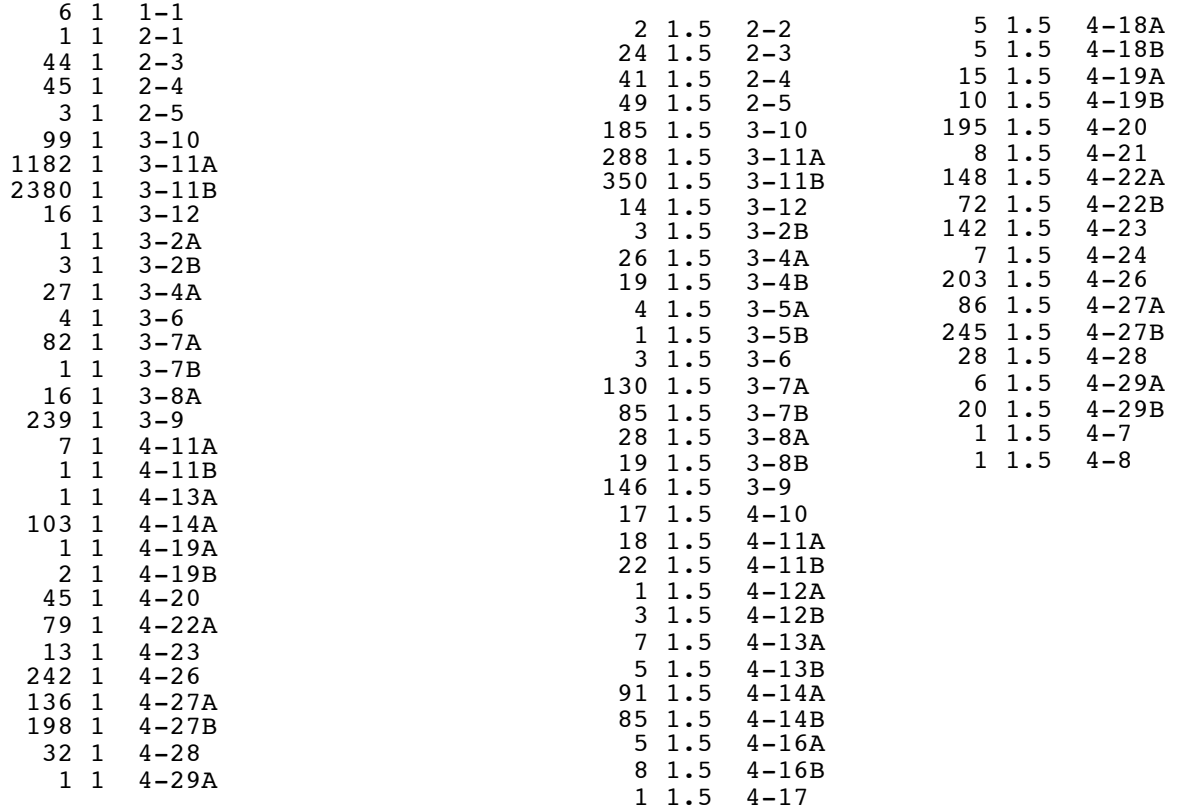